## Pour créer des livrets rapidement avec LibreOffice

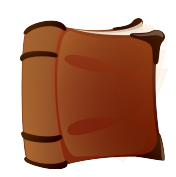

- 1. Tout d'abord, vérifiez que votre ordinateur a accès à une imprimante qui peut imprimer « recto-verso ».
- 2. Réalisez votre document comme un texte régulier dans LibreOffice. Celui-ci doit comporter un nombre pair de pages.
- 3. Enregistrez votre document.
- 4. La démarche peut varier selon le type d'imprimante (Dans cette démarche, c'est une imprimante Canon).
- 5. Fichier Imprimer. La fenêtre d'impression apparaît.

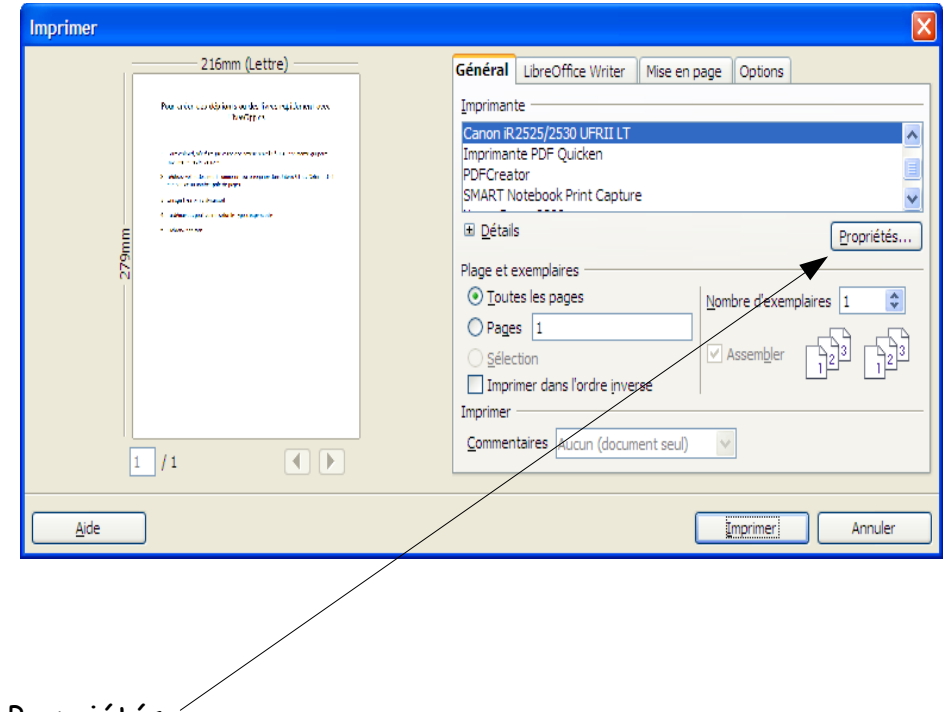

6. Choisir Propriétés...

## 7. Choisir Finition

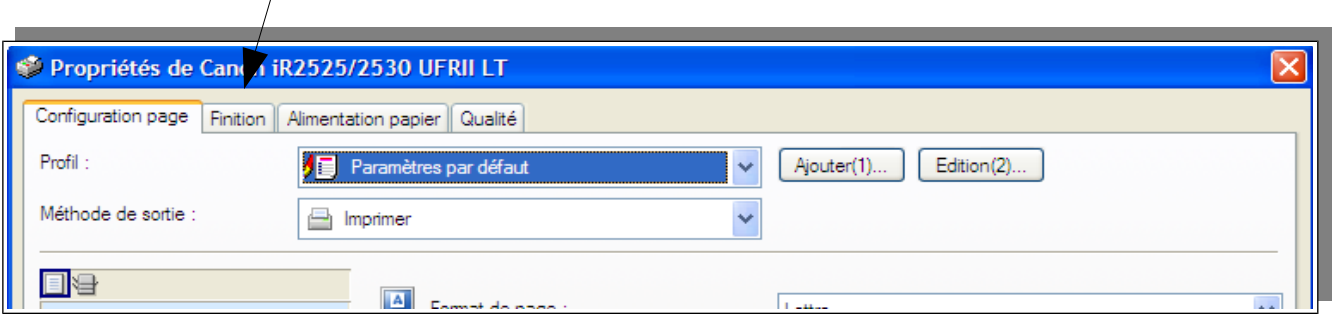

8. Choisir Impression au format brochure

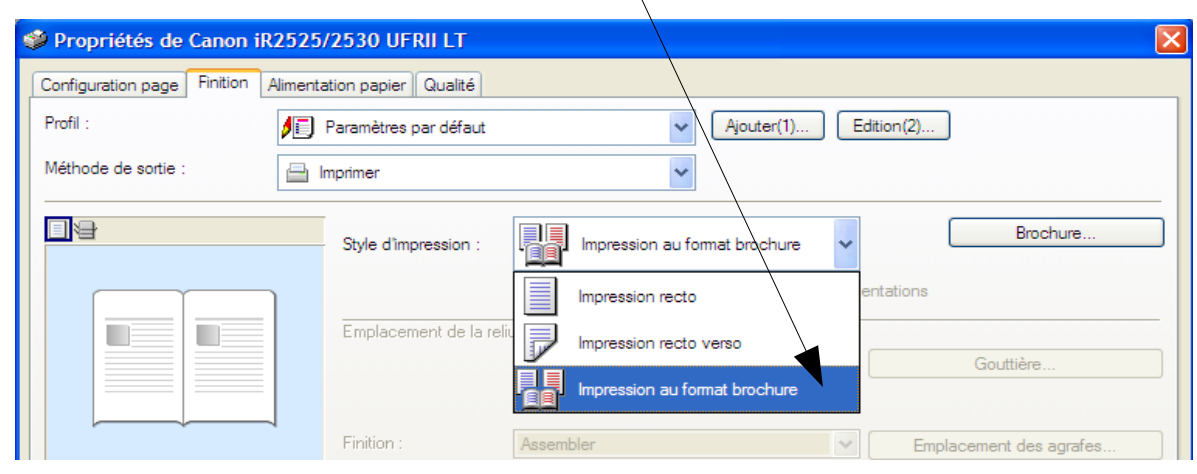

9. Imprimer!

Votre document s'imprime en format paysage, la page 1 sur le dessus. La page 2 et 3 au centre, puis la page 4 au verso. Il s'agit de plier la feuille en deux, au centre.

Martine Beaudoin pour l'équipe APO-DSTI.